## **Make your mark on Google with Handwrite for Mobile and Tablet Search**

July 30, 2012

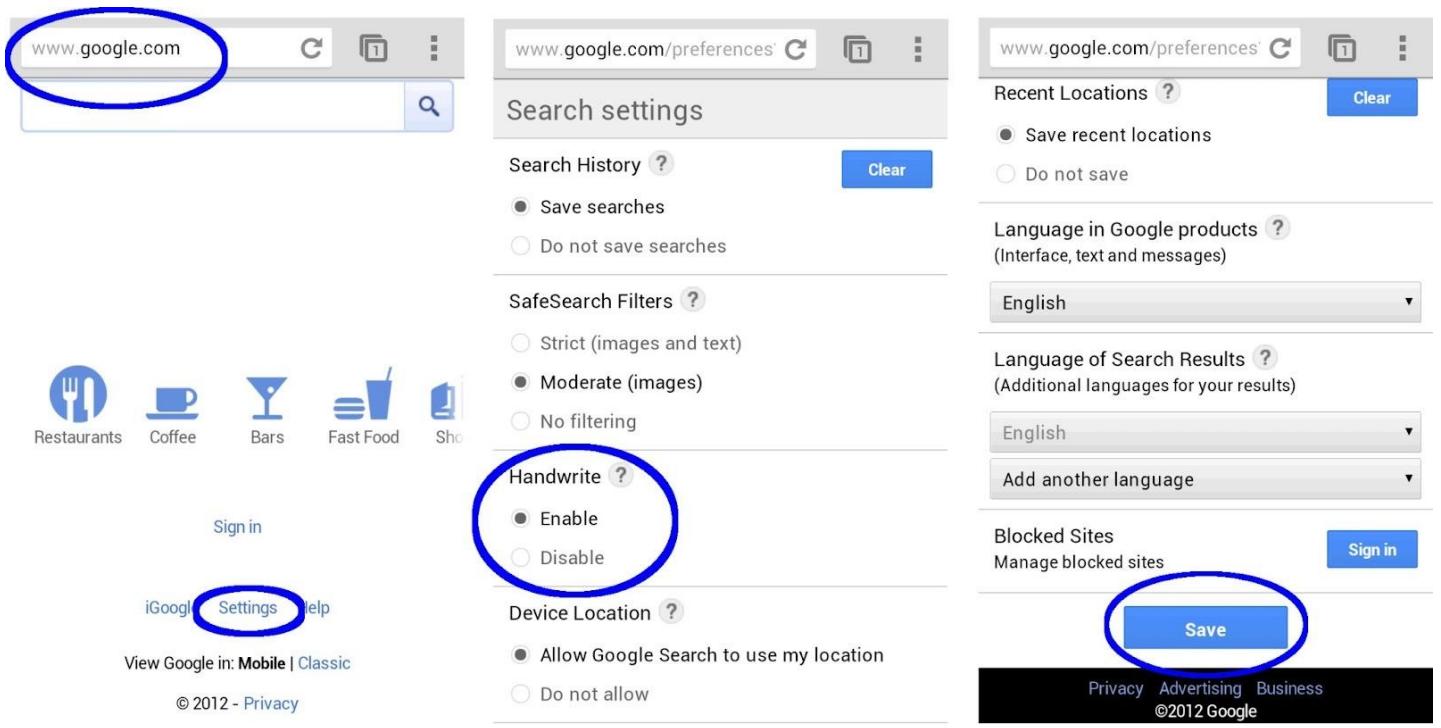

MOUNTAIN VIEW, CALIF. (RPRN) 07/30/12 - Unlike searching on a desktop or laptop computer, when you're searching on a touch-screen mobile device it's often inconvenient to type. So we strive to give you a variety of ways to interact with Google, be it by speaking your queries, getting results before you finish typing, or searching by image. Now there's a new way for you to interact with Google: Handwrite for web search on mobile phones and tablets

Say you're standing on a busy street corner, in a bumpy taxi ride, talking with a friend, or sitting on the couch with your tablet. Handwrite enables you to search by just writing letters with your finger most anywhere on your device's screen—there's no keyboard that covers half of the screen and no need for hunt-and-peck typing.

Getting started is easy: go to Google.com in your mobile browser, tap on "Settings" at the bottom of the screen and enable "Handwrite." Note that after you've saved the setting,

you may need to refresh the homepage to see the feature.

On tablets, the Search settings  $\frac{\Phi \pm i \pm i \cdot \Phi \pm i \pm i}{\Phi \pm i \pm i \cdot \Phi \pm i \cdot \Phi \$ are available as an option behind the gear icon.

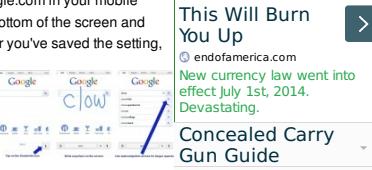

Once the feature is enabled, tap the Handwrite icon on the bottom right corner of your screen to activate the writing surface. Write a few letters and you'll see autocomplete options appear below the search box. If one of the options is what you're looking for, just tap it to search. For longer queries, you can continue writing and use the arrows next to the autocompletions to move the right one into the search box. Since you can write anywhere, you don't have to look back and forth repeatedly from the keyboard to the search box.

For more tips and tricks on how to use Handwrite, see our Help Center article. To make accessing Google.com faster, be sure to bookmark it and add it to your home screen.

We designed Handwrite to complement rather than replace typing: with the feature enabled, you can still use the keyboard at any time by tapping on the search box. Handwrite is experimental, and works better in some browsers than others—on Android devices, it works best in Chrome. For now, we've enabled Handwrite for iOS5+ devices, Android 2.3+ phones and Android 4.0+ tablets—in 27 languages.

Have fun with this new way of searching!

Posted by Rui Ueyama, Software Engineer

(Cross-posted on the Inside Search Blog)

**Media Web Address: http://googleblog.blogspot.com/2012/07** handwrite.html

**Main image credits:** http://3.bp.blogspot.com/-

Yi1FMJwnjLI/UBFbb4evLBI/AAAAAAAAJb8/Xscq\_Elbq-A/s1600/screenshot1.jpeg **Body image credits:** http://2.bp.blogspot.com/-duerFR4NHBY/UBFbc9r4RDI/AAAAAAAAJcM/- OVq8pjYbF8/s1600/screenshot3.jpeg

**About the author:**

RushPR News is a social media newswire service created to help you with content creation and distribution to news outlets and social media networks. RushPRnews can also assist you with your web strategies with experts advices and strategies at an affordable cost. Write us at [news@rushprnews.co](http://www.rushprnews.com)m

Filed Under: BREAKING NEWS, Technology, GOOGLE NEWS, PRESS RELEASE

RUSH PR NEWS newswire and press release services at **rushprnews.com** / Anne Howard annehowardpublicist.com

Content- Legal Responsibility - All material is copyrighted -You may repost but you MUST link back to the original post on your page and acknowledge Rush PR News as the news source. Rush PR News is not legally and/or [morally](http://rushprnews.com/category/breaking-news) res[ponsible](http://rushprnews.com/category/technology-business-new-product) for content of press [releases,](http://rushprnews.com/category/google-news) opinion[s](http://rushprnews.com/category/press-release) expressed or fact-checking.

Rush PR News cannot be held legally responsible for material published and distributed [through](http://rushprnews.com/) its newswire service or [published](http://annehowardpublicist.com/) in its press-room and therefore cannot be sued for published material. Third-party must be contacted directly to dispute content.

Rush PR News is not the contact for material published.